# Using Brownie to Switch between Different Networks

No comments

[In this article, we are going to switch between the different available networks we ca](https://blog.arashtad.com/blockchain/ethereum/brownie/switch-between-networks/)n connect to, using Brownie. Then, we'll write a statement in Deploy.pyto connect to the network requested in the terminal by the user (the developer). This kind of script for network management makes it easy for us to connect to any network that we want at any time it is required for testing and other purposes.

### How to Switch between Networks

As you know, we have different networks to work expiltchy. Myeohuaveo . Sometimes we need to write our deploy.py file in a way that w and the deploy.py must understand which ones are Switch between Different Networks

Before we get started with this task, we can check the keyword look up the keyword related to any network, we

brownie networks list

Result:

Brownie v1.18.1 - Python development framework for EthereumThe following networks are declared:Ethereum ??Mainnet (Infura): mainnet ??Ropsten (Infura): ropsten ??Rinkeby (Infura): rinkeby ??Goerli (Infura): goerli ??Kovan (Infura): kovanEthereum Classic ??Mainnet: etc ??Kotti: kottiArbitrum ??Mainnet: arbitrum-mainAvalanche ??Mainnet: avax-main ??Testnet: avax-testAurora ??Mainnet: aurora-main ??Testnet: aurora-testBinance Smart Chain ??Testnet: bsc-test ??Mainnet: bsc-mainFantom Opera ??Testnet: ftm-test ??Mainnet: ftmmainHarmony ??Mainnet (Shard 0): harmony-mainMoonbeam ??Mainnet: main lamony: : Mainner (Chard S): hammer, main etimism-main ??Kovan: optimism-testPolygon ??Mainnet (Infura): polygon-main ??Mumbai Testnet (Infura): polygon-testXDai ??Mainnet: xdai-main ??Testnet: xdaitestDevelopment ??Ganache-CLI: development ??Geth Dev: geth-dev ??Hardhat: hardhat ??Hardhat (Mainnet Fork): hardhat-fork ??Ganache-CLI (Mainnet Fork): mainnet-fork ??Ganache-CLI (BSC-Mainnet Fork): bsc-main-fork ??Ganache-CLI (FTM-Mainnet Fork): ftm-main-fork ??Ganache-CLI (Polygon-Mainnet Fork): polygon-main-fork ??Ganache-CLI (XDai-Mainnet Fork): xdai-main-fork ??Ganache-CLI (Avax-Mainnet Fork): avax-main-fork ??Ganache-CLI (Aurora-Mainnet Fork): aurora-main-fork

As you can remember, we have used Rinkeby from Infura a numb is Rinkeby. Here, when we work with Browniee, nvinfolede wetonele flinte it in a different format:

export WEB3\_INFURA\_PROJECT\_ID=80ca094b614b44b3b647ceb01a2b70d0

Notice that if you writ\\GEB3\_WFWRAdPROJECT\_ID, ay nou will have a proble the Rinkeby or other networks of Infura because Brownie has sc name.

Swtich Between Networks via Network Management in Deploy.py

The next thing we should do when we want to check for networ function deploy on worr file:

def get\_account (): if network. show\_active () == "development" : return accounts[ 0]

else :

return accounts. add(config[ "wallets" ][ "from\_key" ])

And whenever we want to define our account, we

 $Account = get\_account()$ 

It is also necessary to import the network from E

From Brownie import network

The above code checks whether we want to use our Ganache CL defined its a prematefike and onutroduced to Brownie. In order to connect to Rinkeby account in our Metæmvas fiklev) albentd the Rinkeby test network, in the terminal we sho

brownie run scripts/deploy.py --network rinkeby

Result:

Brownie v1.18.1 - Python development framework for EthereumBrownieSimpleStorageProject is the active project.Running 'scripts/deploy.py::main'... Transaction sent: 0xbfe6fb9f152eeda4fc880fc5a5cb6f74b0d73b440ada91e8bef71fb7fccf1ccd Gas price: 1.000000012 gwei Gas limit: 367598 Nonce: 48 SimpleStorage.constructor confirmed Block: 10426128 Gas used: 334180 (90.91%) SimpleStorage deployed at: 0x1570258Ee66a921A3f5fdEA48f5ba54bE657AA8b0 Transaction sent: 0x0a5d8886732d99e6045eede0958894a033e48225d6818c312491b178195576ed Gas price: 1.000000012 gwei Gas limit: 47842 Nonce: 49 SimpleStorage.store confirmed Block: 10426129 Gas used: 43493 (90.91%)SimpleStorage.store confirmed Block: 10426129 Gas used: 43493 (90.91%)38 And you can see the transaction related to contract deploymen successfully completed on the Rinkeby network. Because we are

[this](https://rinkeby.etherscan.io/) link be able to track it, simply copy and paste the addres Etherscan.

Reading from the Contracts

One of the useful and necessary steps in writing an application the transaction. The following steps will help you retrieve the

First, create a file in the read\_value.spy fold of the ann, d whra the ethte follow in

from brownie import SimpleStorage, accounts, config

def read\_contract(): print (SimpleStorage)

def main(): read\_contract()

The above code, reads the contract deployments and their trans brownie run scripts/read\_value.py --network rinkeby

#### Result:

Brownie v1.18.1 - Python development framework for EthereumBrownieSimpleStorageProject is the active project.Running 'scripts/read\_value.py::main'... The above result shows an array inside which we can retriev from brownie import SimpleStorage, accounts, config def read\_contract(): print (SimpleStorage[ 0]) def main(): read\_contract() brownie run scripts/read\_value.py --network rinkeby Result: Brownie v1.18.1 - Python development framework for EthereumBrownieSimpleStorageProject is the active project.Running 'scripts/read\_value.py::main'... 0x1570258Ee66a921A3f5fdEA48f5ba54bE657AA8b If you take a closer look, you will see that the address given he (the address of the contract deployment). It is worth knowing that that has been depolrionty(SidnpleiStotragea[0d]) of , you capmintwrite (SimpleStorage[-1]) . Notice that Brownie already knows the address and the SOA BI of o file. Also, if we want to retrieve a number again without aski read value.py file by writing: print (SimpleStorage<sup>[-</sup> 1].retrieve()

Result:

38

## Summing Up

In this article, we have managed to write a script that makes it Testnet (like Rinkeby), Mainnet, and local (like Ganache CLI) for thobe ploy.py, we can choose the network at the time of running Brownie by simply called the network at the time of running Brown the terminal.

# Join Arashtad Community

### Follow Arashtad on Social Media

We provide variety of content, products, services, tools, tutoria purpose can cover only one or few parts of our updates. We ca eBooks on Youtube. So, for not missing any high quality origina make sure you follow us on as many social networks as you re different social media services.

## Get Even Closer!

Did you know that only one universal Arashtad account makes Creating an Arashtad account is free. Why not to try it? Also, entries. Use all these benefitial free features to get more invol services, tools, tutorials, etc. that we provide fr

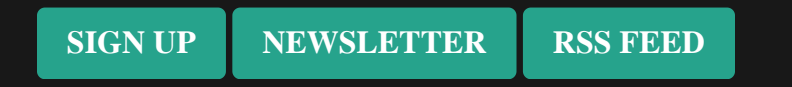